**Arbeit und Beruf**

## **Internetrecherche & Fake News – Ein Handout zum eigenen Ausbildungsberuf erstellen**

Nach einer Idee von Mathias Geiger

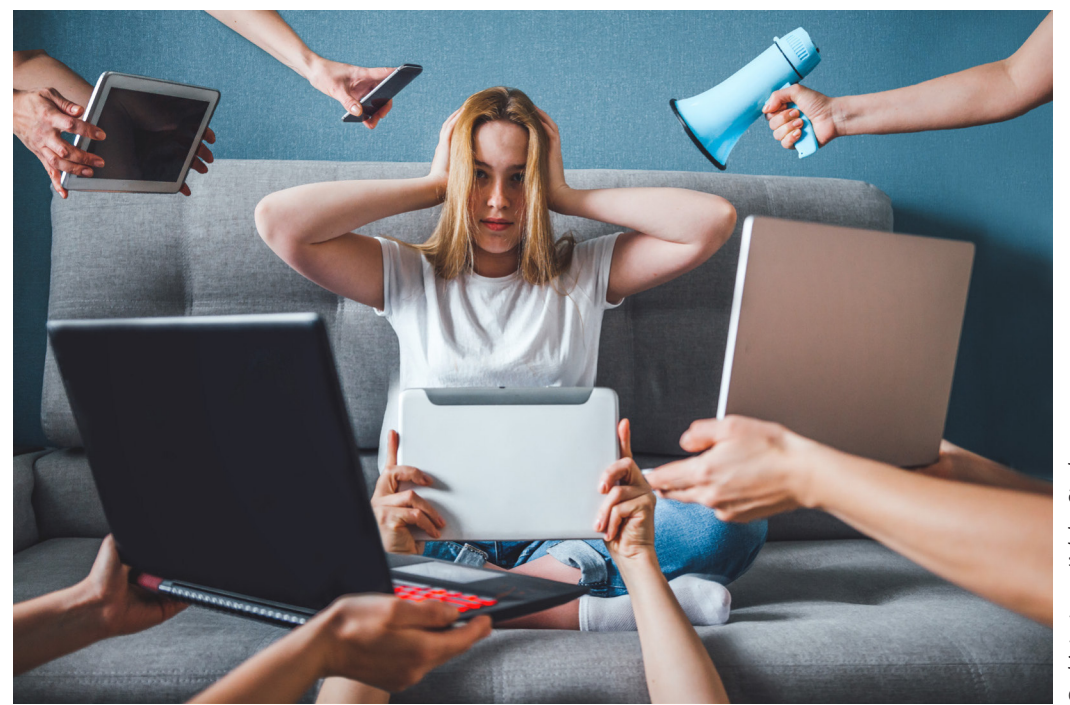

**D** shintartanya/Adobe Stock *© shintartanya/Adobe Stock*

Die Lernenden erstellen ein umfassendes Handout zu ihrem Ausbildungsberuf, das diesen attraktiv bewirbt. Während der Erarbeitung erlernen sie Lesestrategien, orientieren sich bei der Informationssuche im Internet und erkennen Fake News. Die Attraktivität des Handouts wird anhand des AIDA-Modells überprüft und das richtige Zitieren von Quellen wird erlernt.

### **KOMPETENZPROFIL**

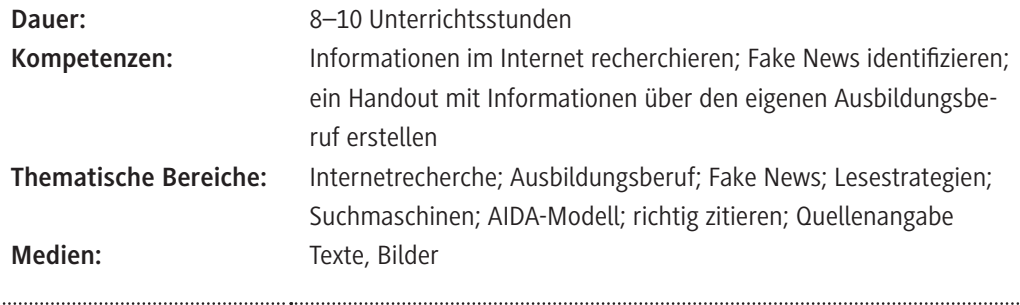

### **Auf einen Blick**

**1. Stunde**

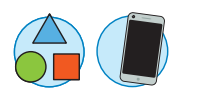

 $\sum$ 

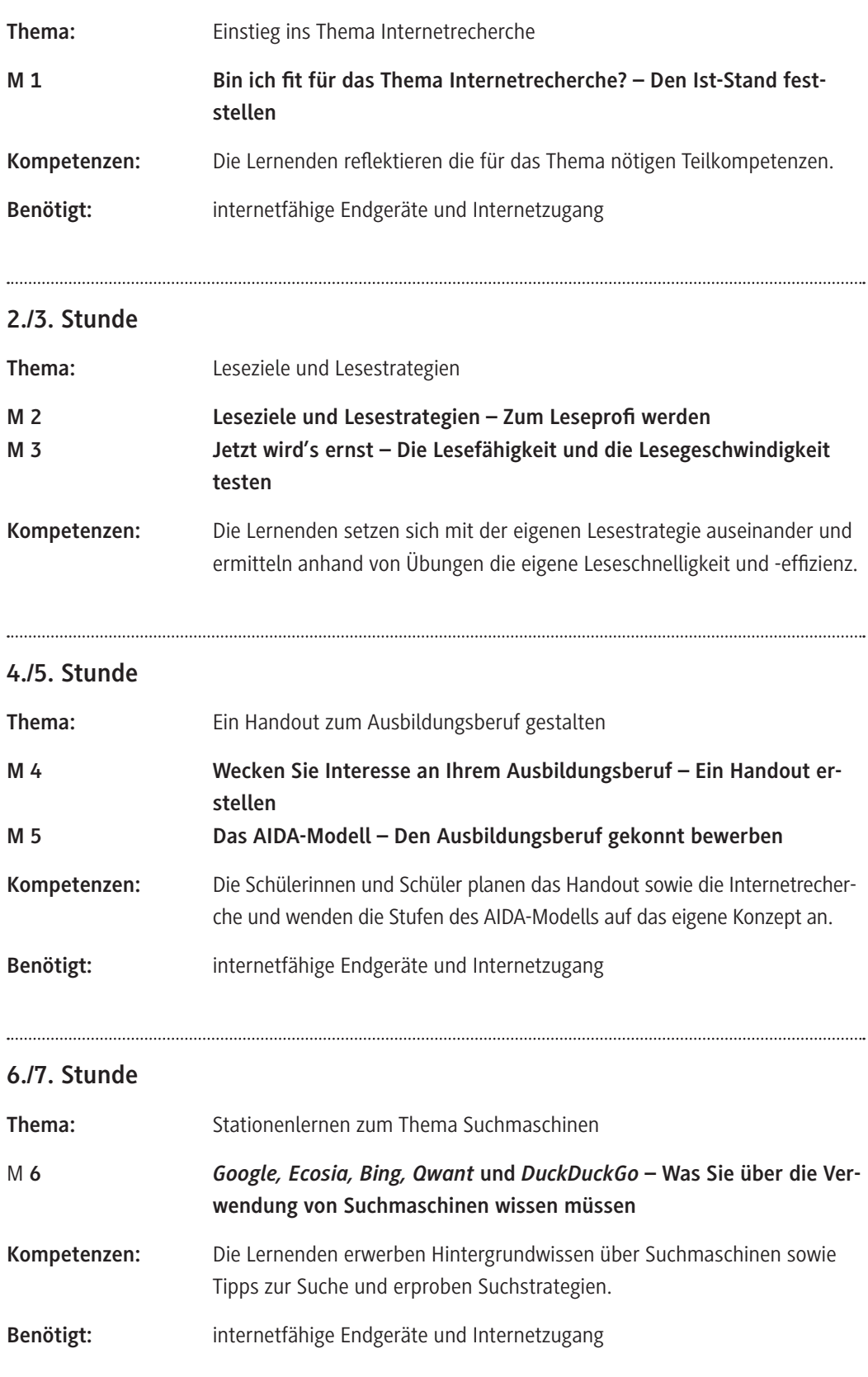

### **8. Stunde**

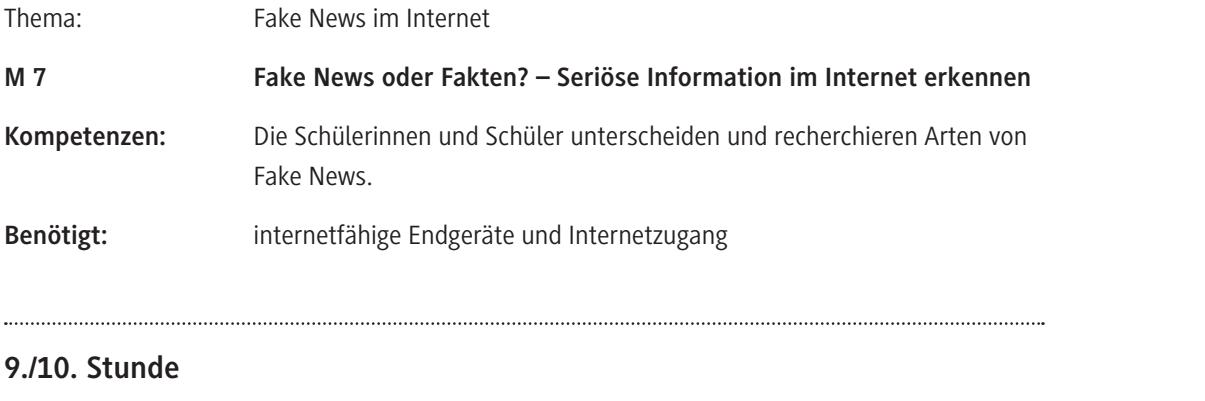

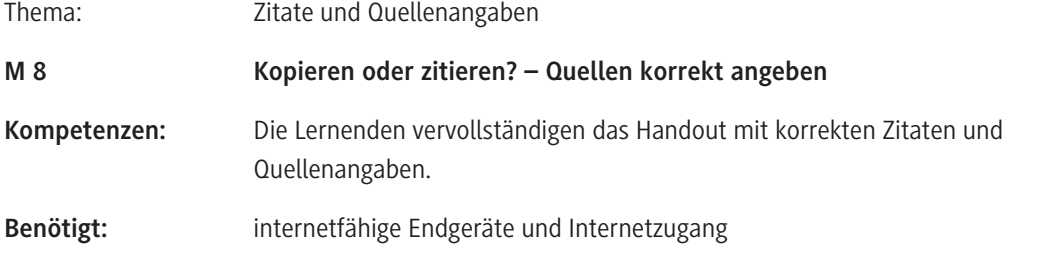

### **Minimalplan**

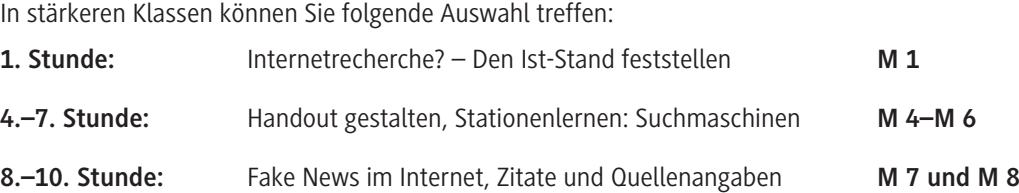

### **Medienkompetenzen (KMK)**

(1) Suchen, Verarbeiten und Aufbewahren: zielgerichtete Internetrecherche durchführen (**M 4**), (**M 6**)

(2) Kommunizieren und Kooperieren: digitale Pinnwand als Kommunikationstool nutzen (**M 1**), (**M 4**)

(3) Produzieren und Präsentieren: Erstellung eines Handouts (**M 4**)

(6) Analysieren und Reflektieren: Kritische Bewertung von Informationen aus dem Internet/ Fake News (**M 7**)

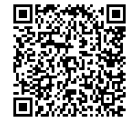

KMK Medienkompetenzen im Überblick

### **Bin ich fit für das Thema Internetrecherche? – Den Ist-Stand feststellen M 1**

Um eine Internetrecherche zielgerichtet und erfolgreich durchzuführen, braucht es gewisse Fertigkeiten. Die folgenden beiden Aufgaben helfen Ihnen dabei, einen Überblick darüber zu gewinnen, was bei einer Internetrecherche wichtig ist.

#### **Aufgaben**

- 1. Arbeiten Sie in einer Gruppe mit vier Personen.
	- a) Übertragen Sie die Placemat auf ein größeres Blatt Papier.
	- b) Legen Sie die Placemat in die Mitte. Jede Person setzt sich an eines der Außenfelder der Placemat, liest die Sätze still für sich und notiert in Stichpunkten eine Antwort. Wenn alle fertig sind, drehen Sie das Blatt im Uhrzeigersinn und beantworten die neue Frage.
	- c) Vergleichen Sie am Ende in Ihrer Gruppe, welche Antworten ähnlich sind und welche der notierten Gedanken neu oder überraschend für Sie sind.

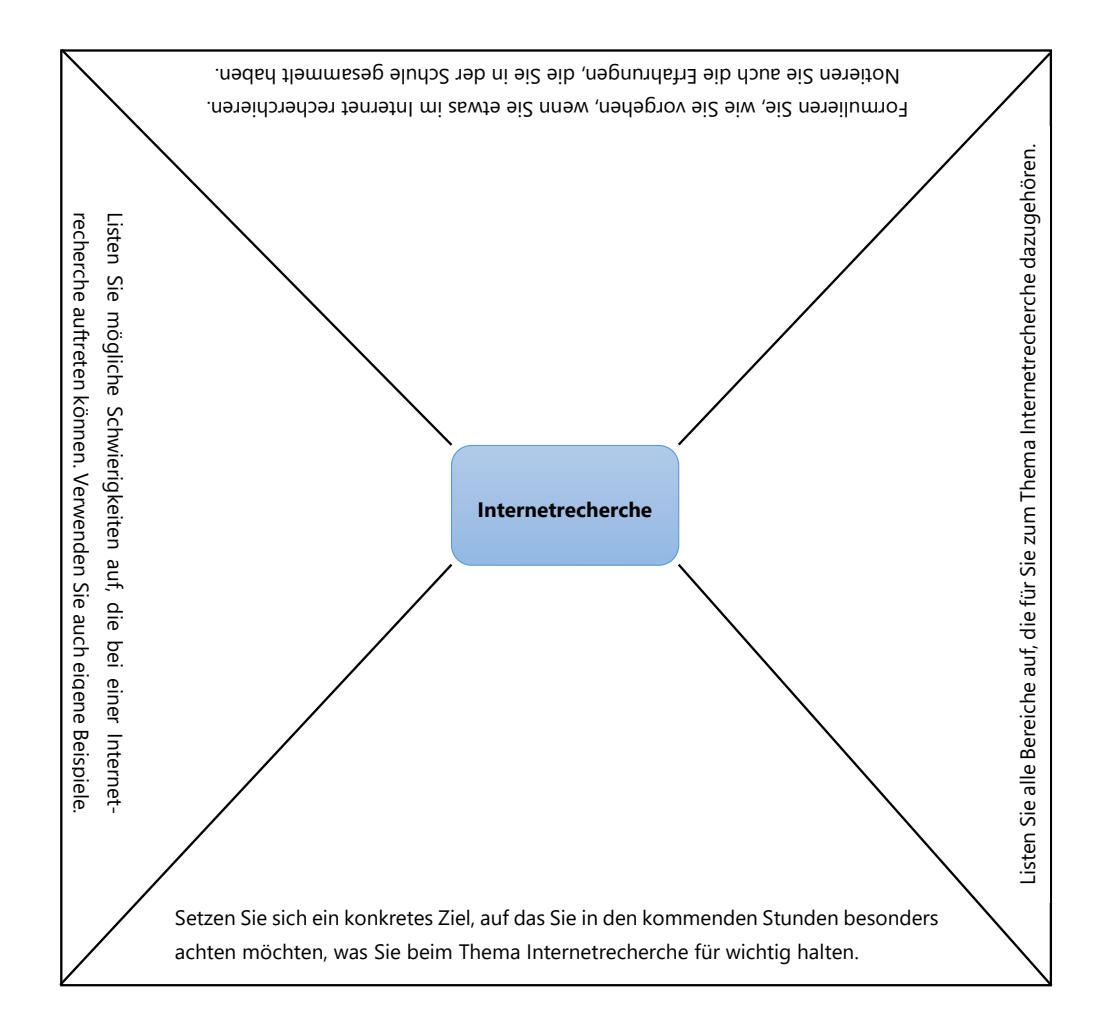

### **Wecken Sie Interesse an Ihrem Ausbildungsberuf – Ein Handout erstellen**

Eine Internetrecherche benötigt immer auch ein Ziel und sollte an einen Zweck gebunden sein. Ihr Ziel ist es nun, ein Handout für Schülerinnen und Schüler einer Abschlussklasse zu erstellen, auf dem Sie über Ihren Ausbildungsberuf informieren. Dieses Handout soll die Lesenden motivieren, Ihren Ausbildungsberuf zu ergreifen.

Die Tabelle gibt einen Überblick, wie das Handout aufgebaut werden soll und welche Informationen darauf enthalten sein sollen.

Achtung! In vielen der unter Inhalt aufgezählten Punkten können Sie Ihre eigene Meinung einbringen. Es ist aber erforderlich, im Internet seriöse Quellen zu recherchieren, die Ihre Meinung stützen.

#### **Handout zum eigenen Ausbildungsberuf**

#### **Form**

- 5 **Umfang:** max. zwei DIN-A4-Seiten
- 5 **Stil:** überwiegend Stichpunkte (mit Aufzählungszeichen), Standardsprache
- 5 **Aufbau:** klare Gliederung (Überschrift, Unterüberschriften, Nummerierungen (1., 2. usw.)
- 5 **Schriftart/Schriftgröße:** Times New Roman, Schriftgröße 10, Überschriften fett hervorheben und unterstreichen, Unterüberschriften fett hervorheben
- $⊒$  **Bilder/Fotos<sup>1</sup>:** nach Möglichkeit Bilder aus dem eigenen Betrieb integrieren, ansonsten lizenzfreie Bilder aus dem Internet verwenden
- 5 **Zielgruppe:** Schulabgängerinnen und -abgänger, die noch nicht wissen, was sie nach der Schule machen möchten

### **Inhalt**

- 5 **Die schönen Seiten der Ausbildung:** Warum ist Ihre Ausbildung empfehlenswert?
- 5 **Voraussetzungen für Interessierte:** schulisch und persönlich
- 5 **Tätigkeiten, Lieblingstätigkeit:** Aufzählung, beispielhafte Beschreibung
- 5 **Warum in diesem Betrieb:** Was bietet der eigene Ausbildungsbetrieb?
- 5 **Verdienst- und Weiterbildungsmöglichkeiten**
- 5 **Zukunftsperspektive:** Ist es ein Beruf mit Zukunft?
- 5 **Quellenverzeichnis mit Internetseiten** zum Nachprüfen der Informationen

**Alternative:** Es ist auch möglich, einen anderen Ausbildungsberuf vorzustellen.

<sup>1</sup> Klären Sie bitte unbedingt vorher mit Ihrem Ausbildungsbetrieb im Allgemeinen und den abgelichteten Personen im Speziellen ab, ob Sie ein Foto für das Handout anfertigen oder verwenden dürfen. Alternativ greifen Sie auf eine lizenzfreie Variante im Internet zurück.

### **Fake News oder Fakten? – Seriöse Information im Internet erkennen**

### **Aufgaben**

- 1. Die folgenden Inhalte A–D können als Fake News klassifiziert werden:
	- a) Recherchieren Sie die Hintergründe im Internet: Welchem möglichen Zweck dienen die Fake News im Allgemeinen?
	- b) Ordnen Sie die Falschinformationen einer der sieben Arten von Fake News zu.

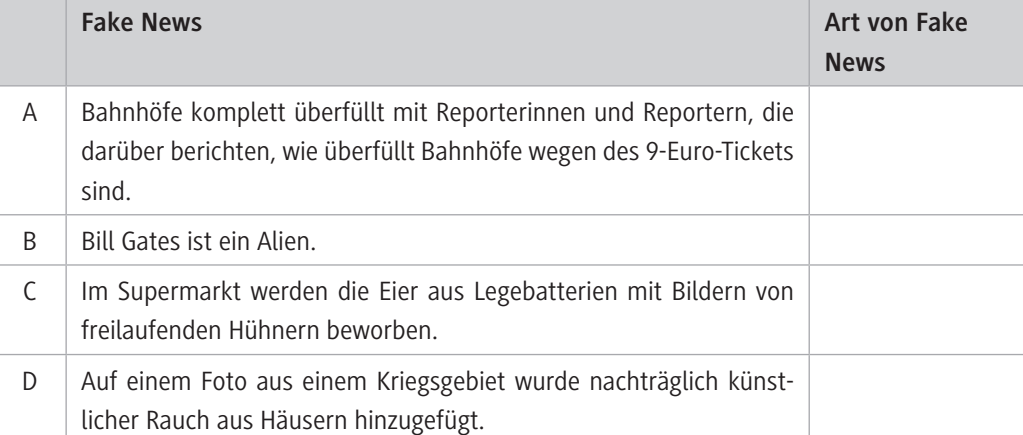

- 2. Besprechen Sie mit einer anderen Person, welcher Zweck dabei vermutlich verfolgt wird.
- 3. Lesen Sie den Text "Seriöse Informationen im Internet erkennen" im Kasten und überprüfen Sie die Quellen, die Sie für Ihr Handout nutzen möchten.

### **Was sind Fake News?**

© RAABE 2023

Der Begriff wird oft dazu verwendet, um den Wert einer Nachricht oder einer Information zu relativieren. Das Wort ist also eindeutig negativ besetzt. Eine klare Unterscheidung von Inhalten in Fakten und Fake News ist mitunter schwierig, da man nicht immer über genügend Hintergrundwissen zu jedem Thema verfügt, um diese Einteilung vorzunehmen. Bei der Betrachtung von Fake News lassen sich sieben Arten unterscheiden:

- 1. Parodien/Satiren, deren Unterhaltungszweck bzw. Ironie nicht erkannt wird
- 2. irreführende Inhalte im Sinne von Informationen, die unzulässig verkürzt werden, sodass falsche Schlussfolgerungen gezogen werden
- 3. Betrugsfälle, in denen Quellen frei erfunden oder falsch sind
- 4. erfundene Inhalte mit Informationen, die nicht der Realität entsprechen
- 5. falsche Verknüpfungen von Bildern und Nachrichten oder Überschriften und Inhalten, die einen falschen Eindruck erzeugen
- 6. falsche Zusammenhänge, in denen authentisches Material mit erfundenen Informationen kombiniert wird
- 7. überarbeitete Inhalte, die den Betrachter bzw. die Betrachterin gezielt verwirren

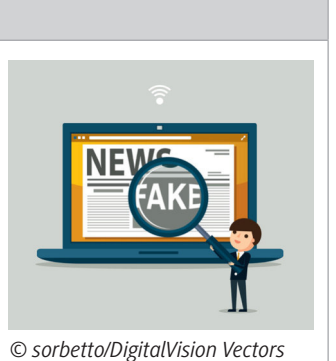

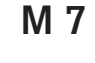

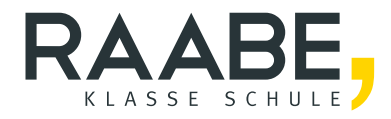

# **Sie wollen mehr für Ihr Fach?**  Bekommen Sie: Ganz einfach zum Download **im RAABE Webshop.**

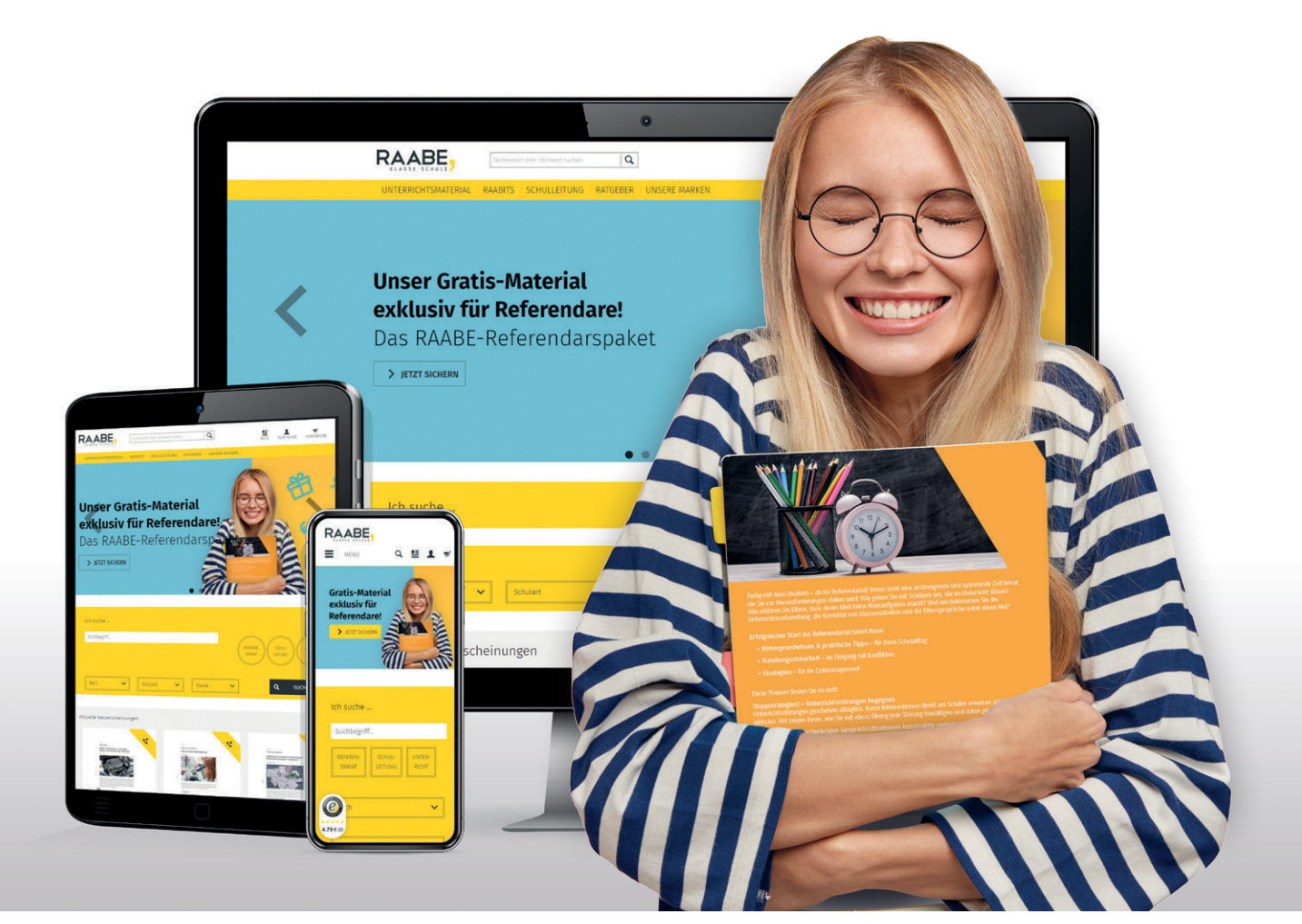

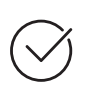

**Über 5.000 Unterrichtseinheiten** sofort zum Download verfügbar

**Webinare und Videos**  für Ihre fachliche und persönliche Weiterbildung

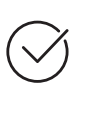

**Attraktive Vergünstigungen** für Referendar:innen mit bis zu 15% Rabatt

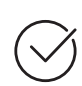

**Käuferschutz**  mit Trusted Shops

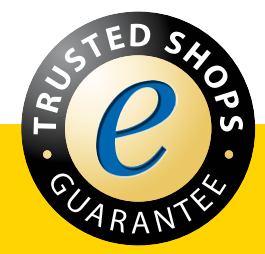

Jetzt entdecken: **[www.raabe.de](http://www.raabe.de)**